## **Manually phasing your data in TopSpin:**

1. After you have Fourier Transformed with **ef** (or **ft**) your data, type **.ph**. This will load the Phase Adjustment submenu.

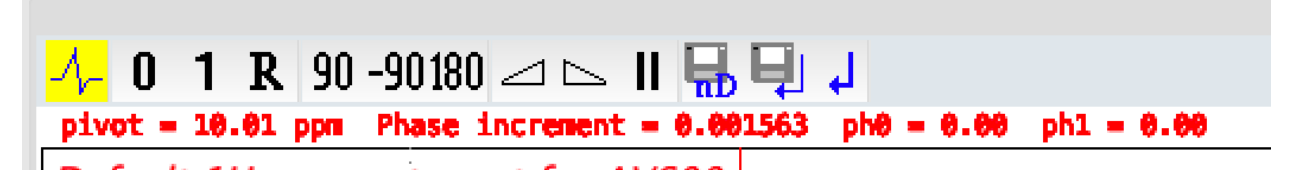

2. Align the pivot point with your solvent peak by right clicking on the center of the solvent peak and selecting "Set Pivot Point".

3. To perform a zeroth-order phase correction, click on the "0". While holding the mouse down, drag the cursor up or down. Zero order phasing should be utilized to balance your solvent peak.

4. To perform first-order phase correction, click on the "1." While holding the mouse down, drag the cursor up or down. First order phasing it used to phase the rest of the peaks in the spectrum.

5. Hit the floppy disk button to save your phase correction constants. (You could also type **.sret**).

Note: Zero order phasing affects your spectrum across the board. First order phasing has a greater effect on peaks further away from the pivot point than peaks close to the pivot point (or the pivot point itself).